# **OptiPlex 5050 Small Form Factor**

# Quick Start Guide

### **1 Connect the keyboard and mouse**

Συνδέστε το πληκτρολόγιο και το ποντίκι Ligar o teclado e o rato Подсоедините клавиатуру и мышь חבר את המקלדת ואת העכבר

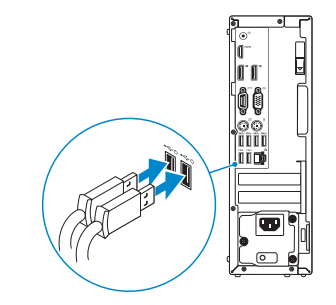

### **2 Connect the network cable — optional**

Συνδέστε το καλώδιο δικτύου — προαιρετικά Ligar o cabo de rede — opcional Подсоедините сетевой кабель (заказывается дополнительно) חבר את כבל הרשת — אופציונלי

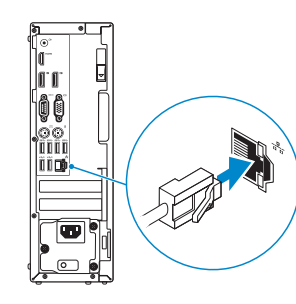

### **3 Connect the display**

Συνδέστε την οθόνη Ligar o monitor Подключите дисплей

חבר את הצג

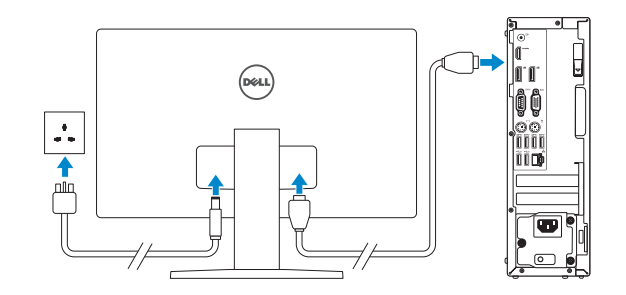

- **NOTE:** If you ordered your computer with a discrete graphics card, connect the display to the discrete graphics card.
- **ΣΗΜΕΙΩΣΗ:** Αν παραγγείλατε τον υπολογιστή σας με χωριστή κάρτα γραφικών, συνδέστε την οθόνη στη χωριστή κάρτα γραφικών.
- **NOTA:** Caso tenha encomendado o computador com uma placa gráfica separada, ligue o monitor à placa gráfica separada.
- **ПРИМЕЧАНИЕ:** Если вы приобрели компьютер, укомплектованный графическим адаптером на отдельной плате, подсоедините дисплей к разъему на графическом адаптере.

#### **NOTE: If you are connecting to a secured wireless network, enter the password for the wireless network access when prompted.**

**הערה:** אם הזמנת את המחשב עם כרטיס גרפי נפרד, חבר את הצג לכרטיס הגרפי הנפרד.

### **4 Connect the power cable and press the power button**

Συνδέστε το καλώδιο τροφοδοσίας και πιέστε το κουμπί λειτουργίας Ligar o cabo de alimentação e premir o botão de ligação Подсоедините кабель питания и нажмите кнопку питания חבר את כבל החשמל ולחץ על לחצן ההפעלה

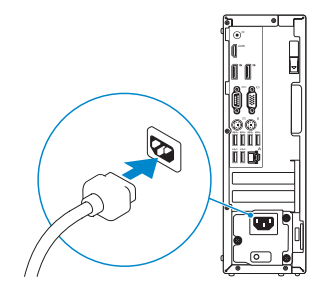

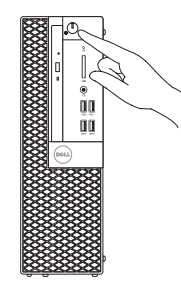

## **5 Finish operating system setup**

Τελειώστε τη ρύθμιση του λειτουργικού συστήματος Terminar a configuração do sistema operativo Завершите настройку операционной системы סיים את התקנת מערכת ההפעלה

### **Windows 7**

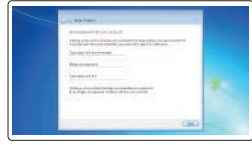

#### **Set a password for Windows**

Καθορίστε κωδικό πρόσβασης για τα Windows Configurar a palavra passe para o Windows Установите пароль для Windows הגדר סיסמה עבור Windows

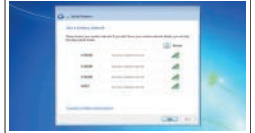

#### **Connect to your network**

Συνδεθείτε στο δίκτυό σας Estabeleça ligação à rede Подключитесь к сети התחבר לרשת

**ΣΗΜΕΙΩΣΗ:** Αν πρόκειται να συνδεθείτε σε ασφαλές ασύρματο δίκτυο, πληκτρολογήστε κωδικό πρόσβασης στο ασύρματο δίκτυο όταν θα παρουσιαστεί η σχετική προτροπή. **NOTA:** Se estiver a ligar a uma rede sem fios protegida, introduza a palavra passe de acesso à rede sem fios quando solicitado.

**ПРИМЕЧАНИЕ:** В случае подключения к защищенной беспроводной сети при появлении подсказки введите пароль для доступа к беспроводной сети.

**הערה:** אם אתה מתחבר לרשת אלחוטית מאובטחת, הזן את סיסמת הגישה אל הרשת האלחוטית כאשר תתבקש לעשות זאת.

# $\theta$  and the set of  $\theta$  $\bullet$  company. **Commercial Commercial**

#### **Protect your computer**

Προστατέψτε τον υπολογιστή σας Proteja o computador Защитите свой компьютер הגן על המחשב שלך

### **Ubuntu**

### **Follow the instructions on the screen to finish setup.**

Ακολουθήστε τις οδηγίες που θα παρουσιαστούν στην οθόνη για να τελειώσει η ρύθμιση.

Siga as instruções no ecrã para concluir a configuração.

Для завершения установки следуйте инструкциям на экране.

פעל לפי ההוראות על המסך כדי לסיים את ההתקנה.

Οδηγός γρήγορης έναρξης Guia de iniciação rápida Краткое руководство по началу работы מדריך התחלה מהירה

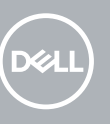

### **Features**

Δυνατότητες | Funcionalidades | Характеристики | תכונות

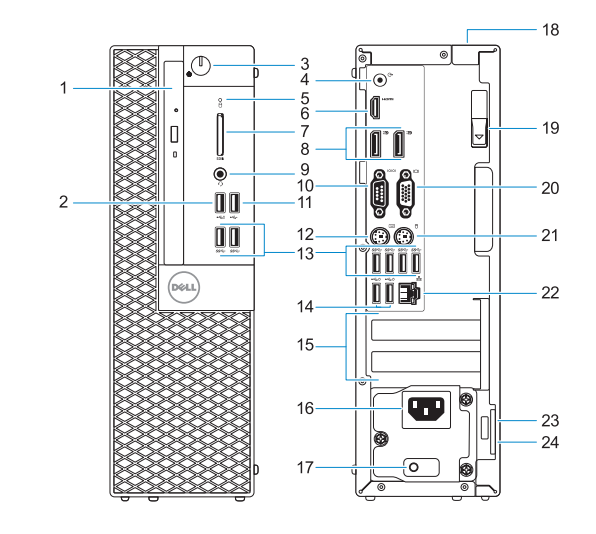

- **1.** Unidade óptica (opcional)
- **2.** Porta USB 2.0 com PowerShare
- **3.** Botão de energia e luz de energia
- **4.** Porta de saída de linha
- **5.** Luz de actividade da unidade de disco rígido
- **6.** Porta HDMI
- **7.** Leitor de cartão de memória (opcional)
- **8.** DisplayPort
- **9.** Porta para auscultadores
- **10.** Porta de série
- **11.** Porta USB 2.0
- **12.** Porta de teclado PS/2
- **13.** Portas USB 3.0
- **1.** Оптический дисковод (заказывается дополнительно)
- **2.** Порт USB 2.0 с поддержкой функции PowerShare
- **3.** Кнопка питания и индикатор питания
- **4.** Разъем линейного выхода
- **5.** Индикатор активности жесткого диска
- **6.** Порт HDMI
- **7.** Устройство чтения карт памяти (заказывается дополнительно)
- **8.** DisplayPort
- **9.** Разъем для гарнитуры
- **10.** Последовательный порт
- **11.** Порт USB 2.0
- **12.** Разъем PS/2 для клавиатуры
- **14.** Portas USB 2.0 (suportam Smart Power On)
- **15.** Slots da placa de expansão
- **16.** Porta do conetor de alimentação
- **17.** Luz de diagnóstico da fonte de alimentação
- **18.** Ranhura do trinco da tampa do cabo
- **19.** Trava de liberação
- **20.** Porta VGA (opcional)
- **21.** Porta de rato PS/2
- **22.** Porta de rede
- 23. Ranhura do cabo de segurança Kensington
- **24.** Anel para cadeado
- **13.** Порты USB 3.0
- **14.** Порты USB 2.0 (с функцией интеллектуального питания)
- **15.** Слоты для плат расширения
- **16.** Порт разъема питания
- **17.** Индикатор диагностики источника питания
- **18.** Паз защелки крышки кабеля
- **19.** Фиксатор
- **20.** Порт VGA (дополнительный)
- **21.** Разъем PS/2 для мыши
- **22.** Сетевой порт
- **23.** Гнездо защитного кабеля Kensington
- **24.** Проушина для навесного замка
- **1.** Optical drive (optional)
- **2.** USB 2.0 port with PowerShare
- **3.** Power button and power light
- **4.** Line-out port
- **5.** Hard drive activity light
- **6.** HDMI port
- **7.** Memory card reader (optional)
- **8.** DisplayPort
- **9.** Headset Port
- **10.** Serial port
- **11.** USB 2.0 port
- **12.** PS/2 keyboard port
- **13.** USB 3.0 ports
- **1.** Μονάδα οπτικού δίσκου (προαιρετικά)
- **2.** Θύρα USB 2.0 με PowerShare
- **3.** Κουμπί λειτουργίας και λυχνία τροφοδοσίας
- **4.** Θύρα εξόδου γραμμής
- **5.** Λυχνία δραστηριότητας σκληρού δίσκου
- **6.** Θύρα HDMI
- **7.** Μονάδα ανάγνωσης καρτών μνήμης (προαιρετικά)
- **8.** DisplayPort
- **9.** Θύρα κεφαλοσυσκευής
- **10.** Σειριακή θύρα
- **11.** Θύρα USB 2.0
- **12.** Θύρα πληκτρολογίου PS/2

#### **Product support and manuals**

Υποστήριξη και εγχειρίδια προϊόντων Suporte de produtos e manuais Техническая поддержка и руководства по продуктам תמיכה ומדריכים למוצר

- **14.** USB 2.0 ports (supports Smart Power On)
- **15.** Expansion card slots
- **16.** Power connector port
- **17.** Power supply diagnostic light
- **18.** Cable cover lock slot
- **19.** Release latch
- **20.** VGA port (optional)
- **21.** PS/2 mouse port
- **22.** Network port
- 23. Kensington security cable slot
- **24.** Padlock ring
- **13.** Θύρες USB 3.0
- **14.** Θύρες USB 2.0 (υποστηρίζουν έξυπνη ενεργοποίηση)
- **15.** Υποδοχές καρτών επέκτασης
- **16.** Θύρα συνδέσμου τροφοδοσίας
- **17.** Διαγνωστική λυχνία τροφοδοτικού
- **18.** Υποδοχή κλειδαριάς καλύμματος καλωδίων
- **19.** Μάνταλο αποδέσμευσης
- **20.** Θύρα VGA (προαιρετικά)
- **21.** Θύρα ποντικιού PS/2
- **22.** Θύρα δικτύου
- **23.** Υποδοχή καλωδίου ασφαλείας Kensington
- **24.** Κρίκος λουκέτου

**Dell.com/support Dell.com/support/manuals Dell.com/support/windows**

#### **Contact Dell**

Επικοινωνία με την Dell | Contactar a Dell Обратитесь в компанию Dell | Dell אל פנה

**Dell.com/contactdell**

#### **Regulatory and safety**

Ρυθμιστικοί φορείς και ασφάλεια Regulamentos e segurança Соответствие стандартам и технике безопасности תקנות ובטיחות

**Dell.com/regulatory\_compliance**

# 

#### **Regulatory model**

Μοντέλο κατά τους ρυθμιστικούς φορείς Modelo regulamentar Модель согласно нормативной документации דגם תקינה

**D11S**

#### **Regulatory type**

Τύπος κατά τους ρυθμιστικούς φορείς | Tipo regulamentar **D11S002** Тип согласно нормативной документации | תקינה סוג

#### **Computer model**

Μοντέλο υπολογιστή | Modelo do computador דגם מחשב | компьютера Модель

**OptiPlex 5050 SFF**

© 2016 Dell Inc.

© 2016 Microsoft Corporation. © 2016 Canonical Ltd.

Printed in China. 2016-11

**.1** כונן אופטי )אופציונלי(

**.2** יציאת 2.0 USB עם PowerShare

**.3** נורית הפעלה ולחצן הפעלה **4.** יציאת Line-out (קו יציאה) **.5** נורית פעילות של כונן קשיח

- **.6** יציאת HDMI
- **.7** קורא כרטיסי זיכרון )אופציונלי(

- DisplayPort **.8**
- **.9** יציאת אוזנייה
- **1010**port Serial( יציאה טורית(
	- **1111**יציאת 2.0 USB
	- **1212**יציאת מקלדת /2PS
- **1313**יציאות 3.0 USB
- **1414**יציאות 2.0 USB( תומכות בהפעלה חכמה(
	- **1515**חריצים לכרטיסי הרחבה
	- **1616**יציאת מחבר החשמל
	- **1717**נורית אבחון ספק כוח
	- **1818**חריץ נעילה לכיסוי כבל
		- **1919**תפס שחרור
	- **2020**יציאת VGA( אופציונלית(
	- **21.** יציאת עכבר PS/2
		- **2222**יציאת רשת
- **2323**חריץ כבל אבטחה של Kensington
	- **2424**טבעת של מנעול תליה